## Short version:

- it matters which ethernet port camera, GNSS, Lidar go to.
- pacmod objects to having an emergency button pressed.

More detailed notes from Hang Cui below:

## Here are some notes:

(1) When I went to High Bay yesterday, I found the hardware configuration have been changed which lead to sensor visualization demo fail. Basically, some one changed the Ethernet ports of camera, GNSS and Lidar.

I have change it back and make the sensor visualization work again. The hardware configuration is made by AutonomouStuff, we should never try to change it. Each cabled sensor connect to an assigned Ethernet port with a unique hardware(MAC) address.

- (2) The pacmod was not working. After around half an hour "debugging", I found one of the emergency button on the rear right on the vehicle was pressed. I believe it was done by some student by mistake on last Friday. That' is why the pacmod does not work.
- (3) I add two desktop shortcuts for vehicle demo for John. As the picture below. Exact same thing as the old SSD's demo. For the SSC\_joystick\_demo, AutonomouStuff hasn't reply to me yet. These desktop shortcuts won't influence students' ROS workspace. There is a folder named demo\_ws under /home/dev/, this is the folder for the demo. Students should not delete or modify it.

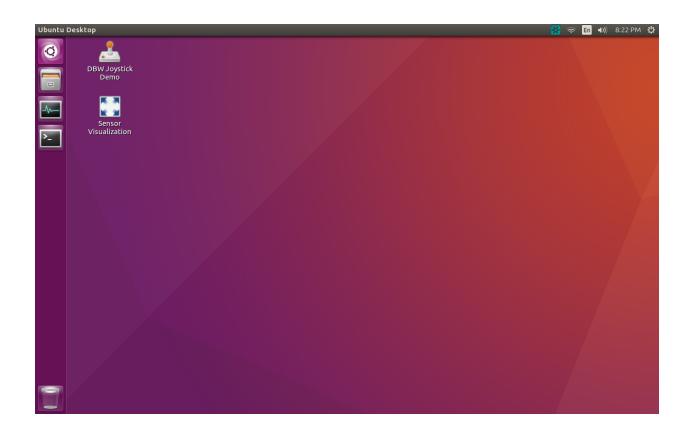

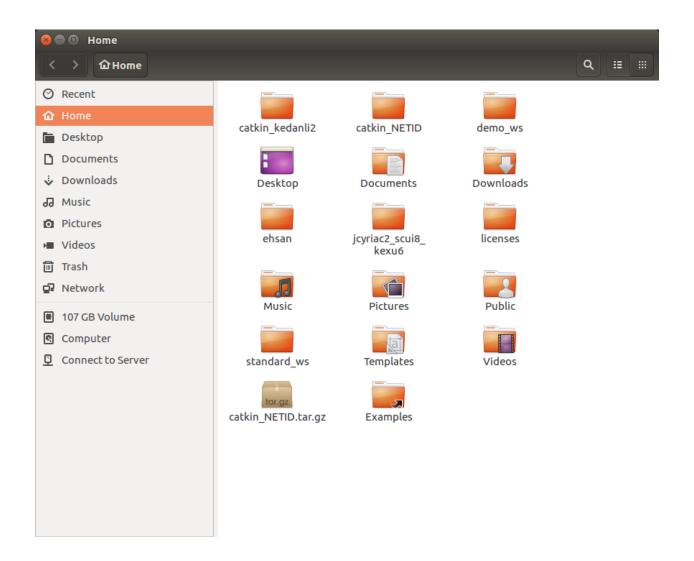

## Summary:

- (1) sensor visualization is working.
- (2) dbw joystick demo (pacmod) is working

Best, Hang